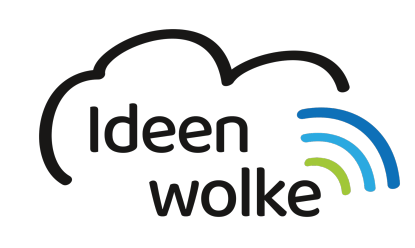

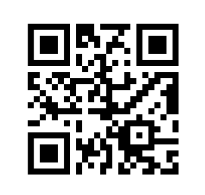

zum Ideenwolken-Blog

## **Home Taste**

Lerne Sie die Funktionen der Home Taste kennen, indem du den QR Code scannst oder auf das Video klickst (Weiterleitung zu YouTube). **Stand: Oktober 2020**

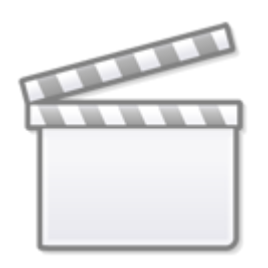

**[Video](https://www.youtube-nocookie.com/embed/xB5pL9nDdcI)**

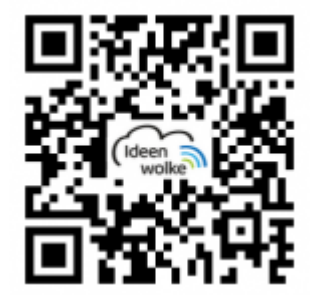

## **Selbst ausprobieren**

- Öffne und schließe unterschiedliche Apps.
- Wechsle mittels Doppeltipp zwischen bereits geöffneten Apps hin und her (falls keine geöffnet sind, öffne vorher selbst welche).
- Verwende Siri und suche beispielsweise nach einer App (Siri muss vorher in den Einstellungen aktiviert werden!).

## **Autoren: Tilo Bödigheimer & Philipp Staubitz**

Unsere Materialien sind unter eine CC-BY-SA 4.0 lizensiert. Du kannst sie kostenlos verwenden, teilen

und bearbeiten. Bedingungen sind, dass du die Autoren genannt werden und du die Materialien unter den gleichen Bedingungen weitergibst ([Lizenz einfach erklärt\)](https://ideenwolke.net/autoren/).

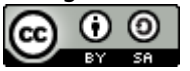

From: <https://lerntheke.ideenwolke.net/>- **Ideenwolke Lerntheke**

Permanent link: **[https://lerntheke.ideenwolke.net/doku.php?id=wiki:selbstlern:grundlagen:ipados14:home\\_taste](https://lerntheke.ideenwolke.net/doku.php?id=wiki:selbstlern:grundlagen:ipados14:home_taste)**

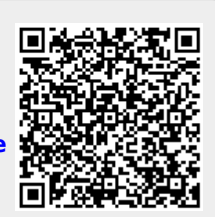

Last update: **2020/11/16 18:57**